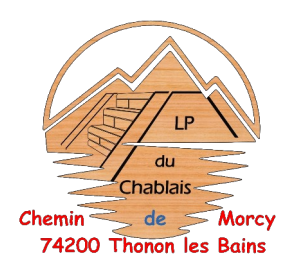

## **Taxe d'Apprentissage**

En 7 secondes vous pouvez choisir ou va une partie de vos impôts merci de désigner le Lycée Professionnel du Chablais comme bénéficiaire de la Taxe d'apprentissage en quelques clics

Étapes n°1 rendez-vous sur le site internet de

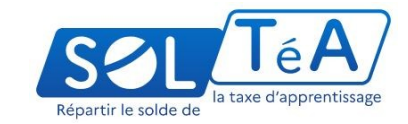

<https://www.soltea.education.gouv.fr/espace-public/connexion-lespace-prive>

Étape n°2 choisir notre lycée professionnel en tapant le code UAI

**0740059M**

Merci pour votre soutien.

À bientôt.

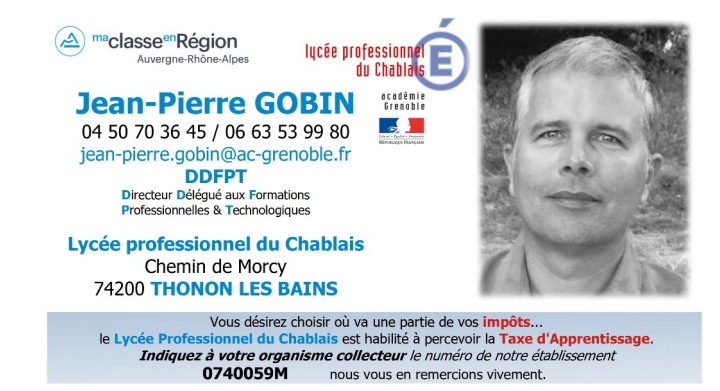